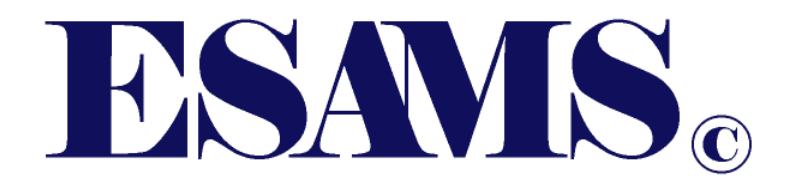

# ONE DAY POV Training Enrollment

**ESAMS MCIPAC Administrator: Sean P. Thorp 644-4468 sean.thorp@usmc.mil**

The following instructions assist individuals to register for classes, provided by the Installation Safety Office. If you have any questions, comments, or concerns please contact Sean Thorp at 644-4468 or sean.thorp@usmc.mil

If you DO NOT have an ESAMS account or you are NOT Active Duty please proceed to page 3. If you are active duty and do not have an ESAMS account please contact your Company Safety Representative, or log into ESAMS and self-register.

### **(Personnel with ESAMS Account) Signing Up For Training Via Classroom Training Schedule.**

Log into ESAMS with your CAC card or login information. On the right hand side of the ESAMS main page click the tab labeled "My Tools", a menu should appear. Then click Classroom Training Schedule

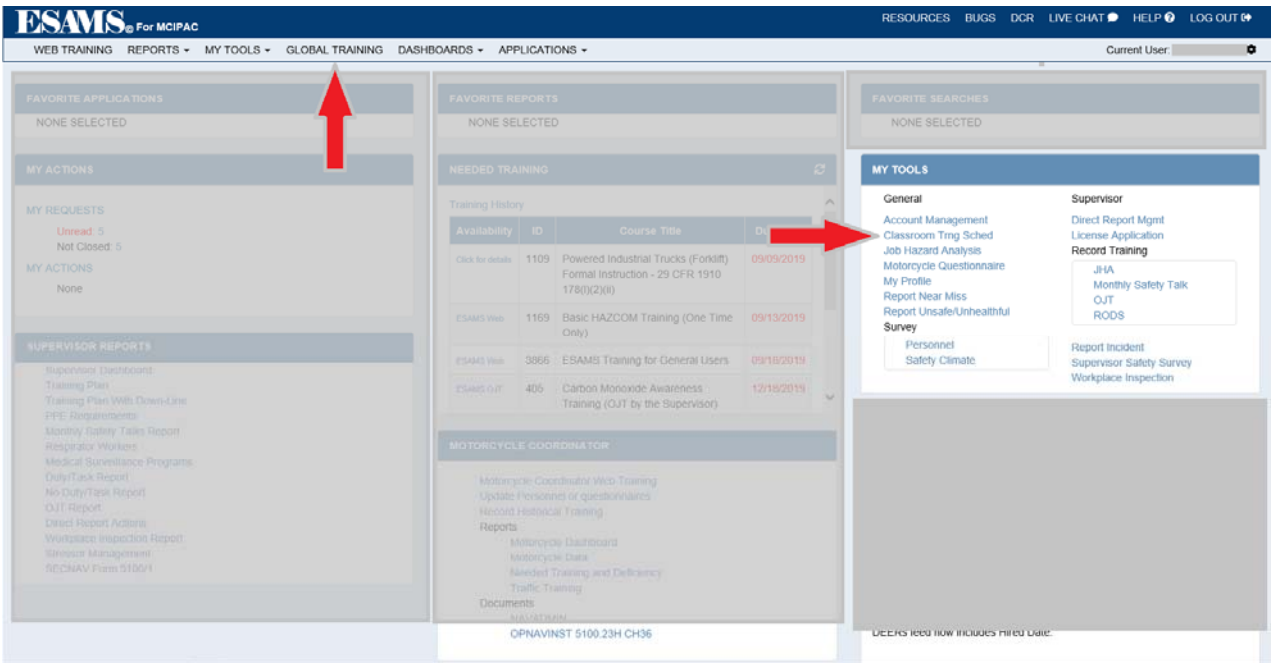

### **Enroll In ONE DAY POV COURSE**

Sort by Month and select the course you wish to enroll in by selecting me or other.

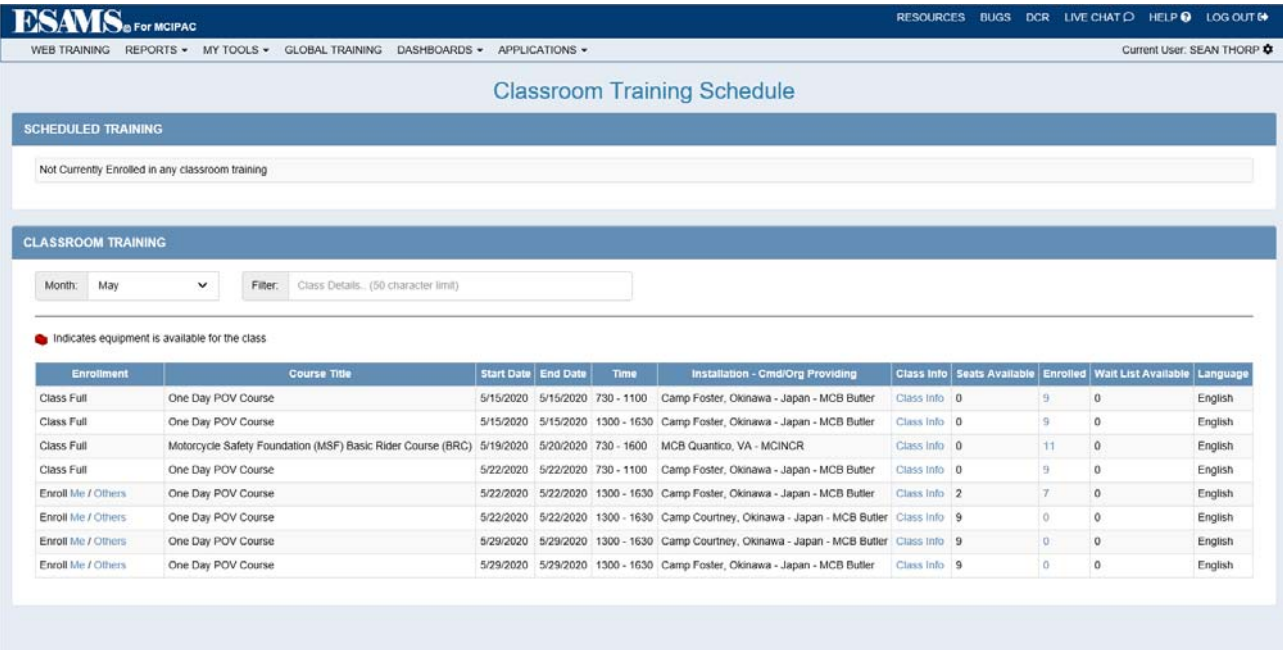

## **(Personnel without ESAMS Account) Signing Up For Training Via Global Registration.**

If you do not have an ESAMS account go to the web address below: https://esams.cnic.navy.mil/esams\_gen\_2/loginesams.aspx

Near the bottom of the page click on the box marked "Global Training Registration". Select Search/Enroll in Classes.

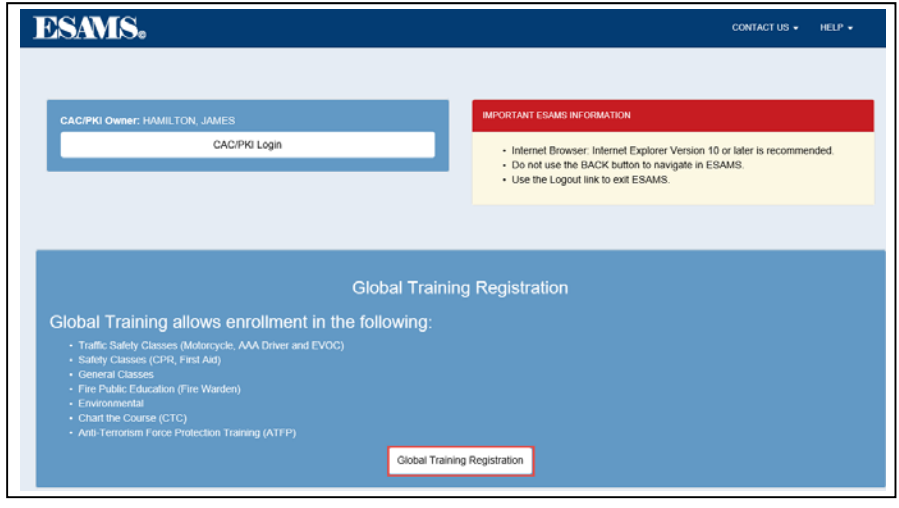

- 1. Select Type of Training: Traffic Safety
- 2. Select Course(s): One Day POV
- 3. Select Region: ALL
- 4. Select Month:
- 5. Search:

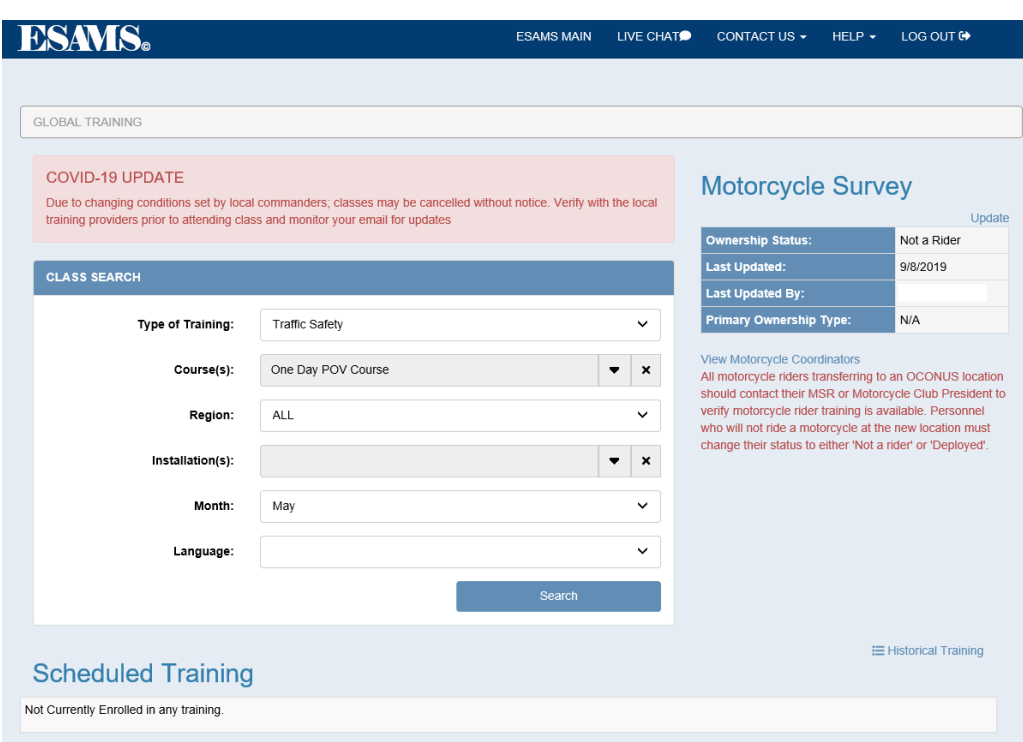

# 6. Locate class that is not full<br>7. Click on Enroll Me

### Click on Enroll Me

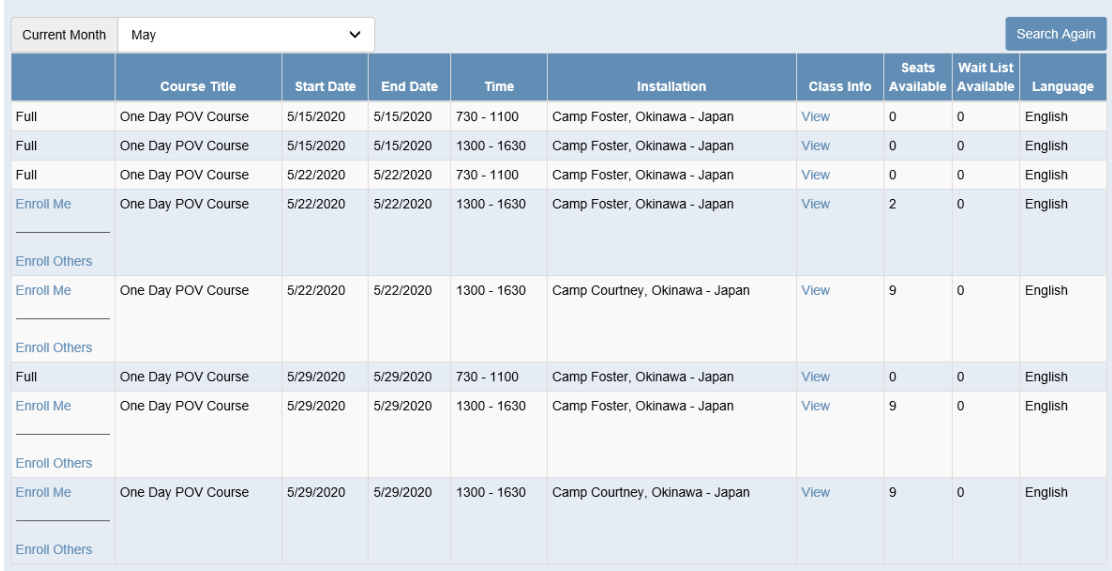

### 8. Click on Continue Enrollment

#### Enroll Info

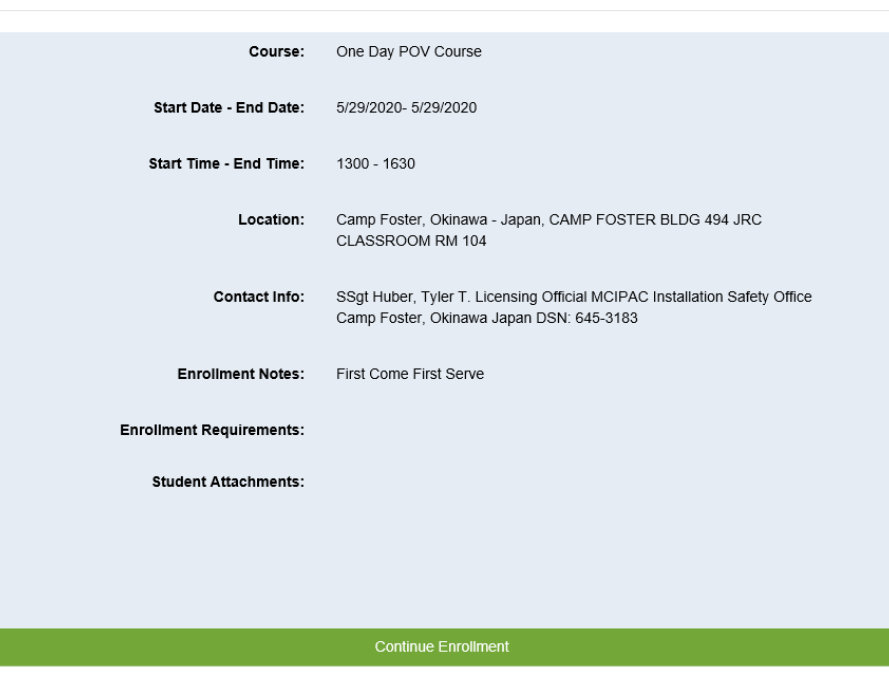

 $\pmb{\times}$